SBX is an extremely versatile call processing and management tool. Each SBX unit can be programmed to perform a broad range of activities. SBX program configurations are composed of commands, nodes, messages, and music that are executed when a call is received.

You can develop and build your own program configurations from either the XMUCOM+ application (recommended, and most intuitive method) or from the Front Panel of the SBX (only recommended for very simple configurations).

The remainder of this guide provides a brief overview of each of these components, and how they fit together. You can learn how to apply and integrate these concepts into an SBX program configuration in any of the Application Guides on the CD supplied with your SBX unit.

# **In This Chapter...**

.

- *[About Basic SBX Commands](#page-1-0)* on page 2.
- *[About SBX Nodes](#page-1-1)* on page 2.
- *[Field Descriptions For Nodes](#page-6-0)* on page 7.
- *[Planning for an SBX Program Configuration](#page-25-0)* on page 26.

interalia

*[Sample SBX Call Flow Diagram](#page-26-0)* on page 27.

# <span id="page-1-0"></span>**About Basic SBX Commands**

SBX Commands are the most basic elements required to direct the actions and results of an SBX program configuration. All commands in SBX are numbered sequentially in the order that they were created. For example, you could have Play1, Play2, Play3.

Basic commands include:

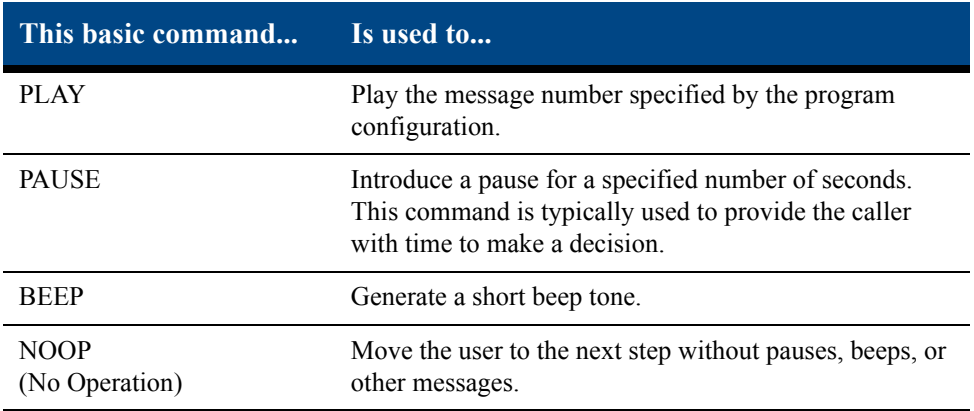

# <span id="page-1-1"></span>**About SBX Nodes**

SBX Nodes comprise the second category of SBX commands and are a fundamental component of all SBX program configurations.

A node consists of a group of commands or SBX settings. Nodes are building blocks that are linked together to create a program configuration (or program) to control the actions that SBX performs. The actions performed by each node are based on specific commands and parameters that are coded within that node.

Nodes are used as steps within a call flow, to add menu choices, play additional messages, add time/date screening, provide user interaction and responses, transfer calls, or allow branching to new actions.

SBX program configuration design and implementation requires a good understanding of the nodes that can be used, and the best way in which to interlink and apply them. Typically, during the design of your program configuration, you will develop a call flow diagram that details the types of nodes to be used, and the parameters that must be applied to each.

# **Types of nodes**

SBX provides a number of different types of nodes that can be used to develop program configurations and applications for your organization.

The following table provides a summary of the types of nodes available for use in your program configurations.

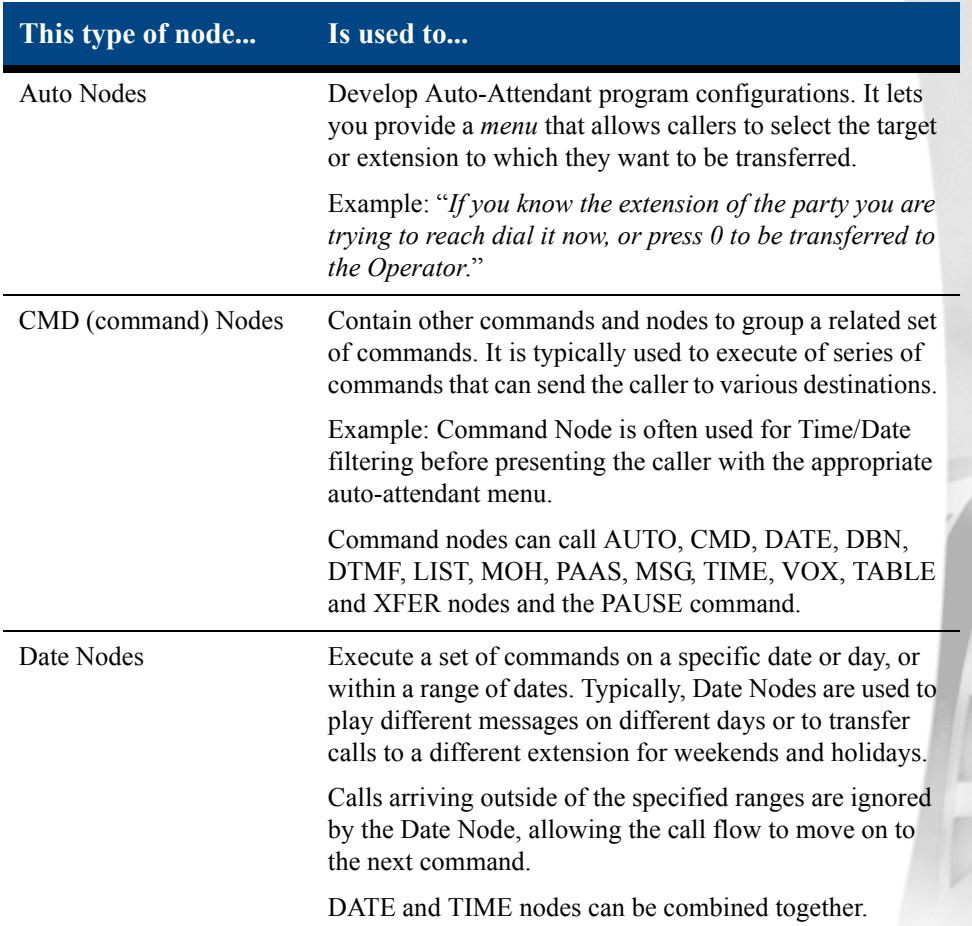

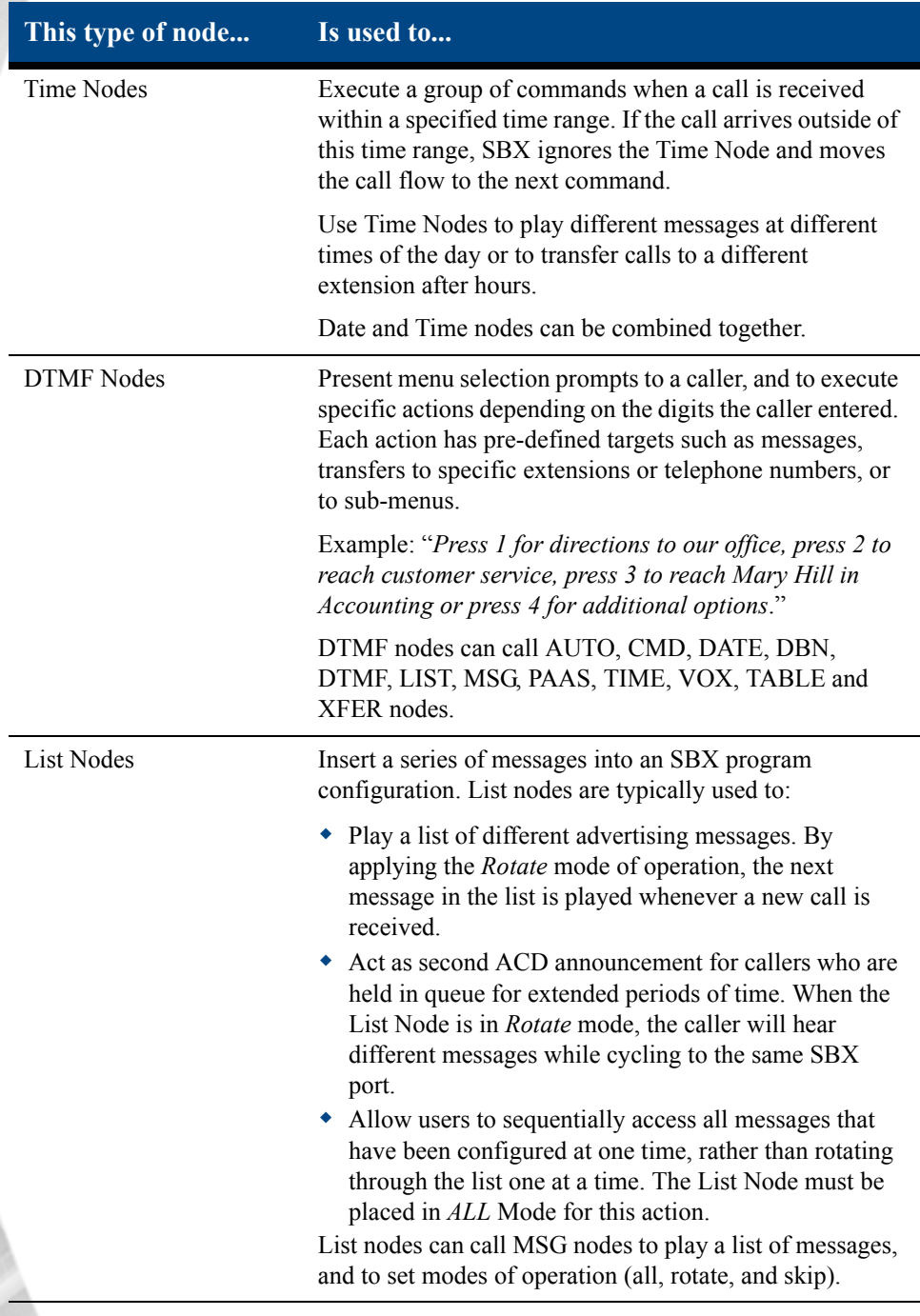

### SBX Node Descriptions **5 About Basic SBX Commands**

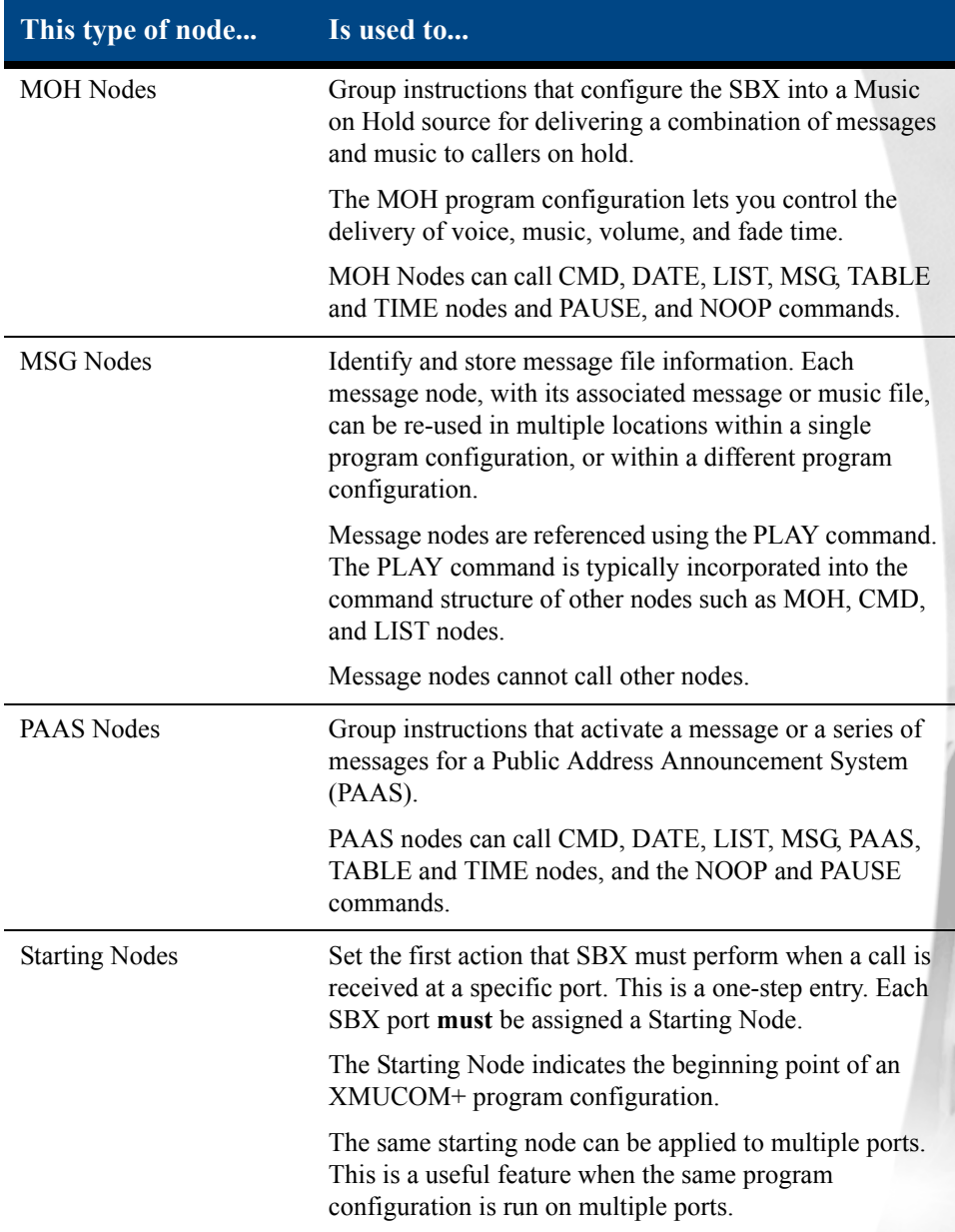

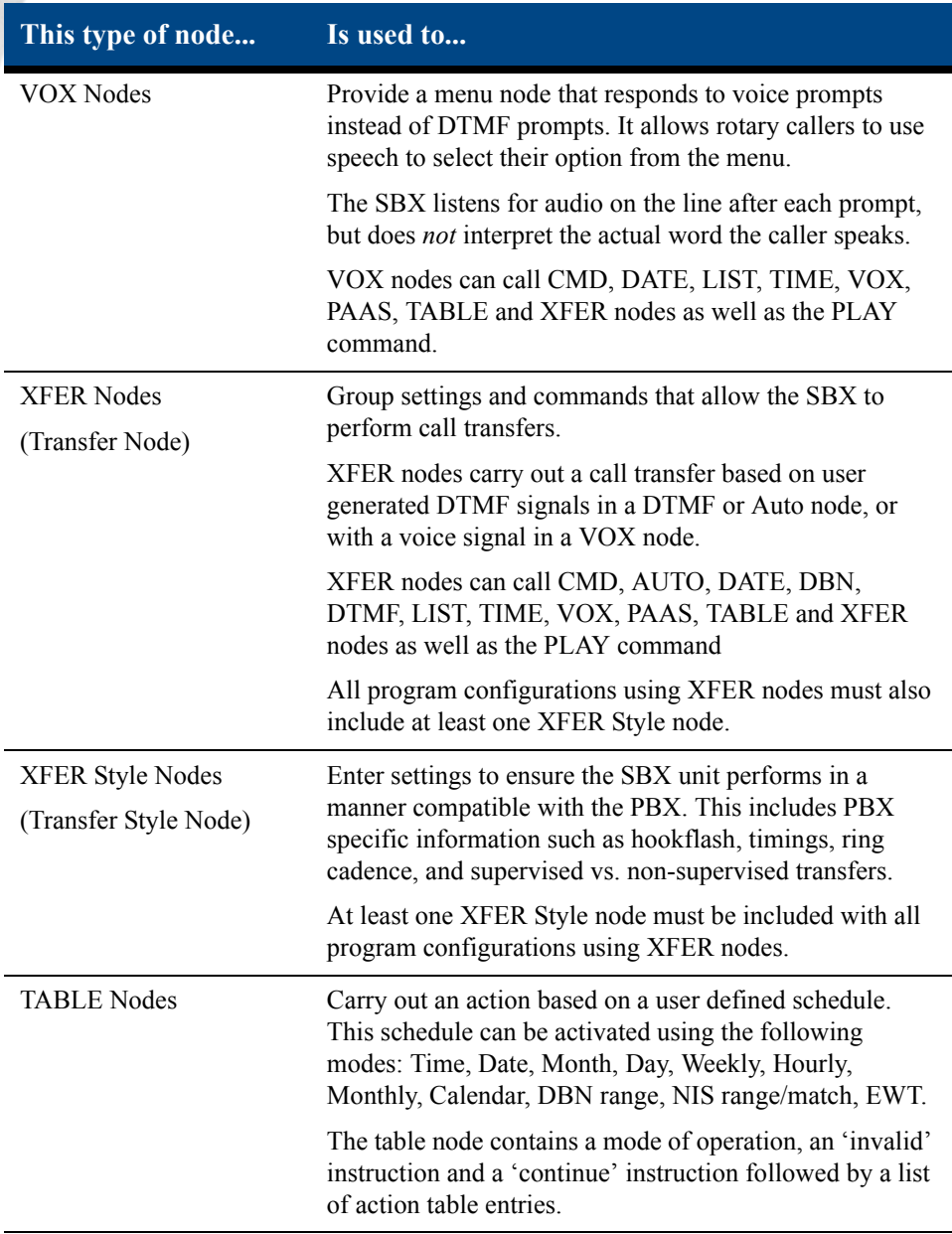

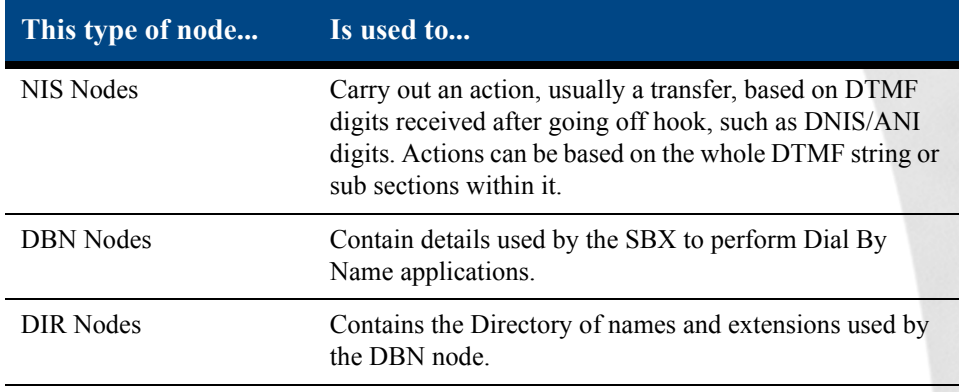

# <span id="page-6-0"></span>**Field Descriptions For Nodes**

The XMUCOM+ PC software offers various methods of configuring the different nodes that make up an SBX configuration. To avoid confusion, the various drop down menus and pop up windows only present the options that are available for each node. In this point and click environment, buttons, drop down menus and pop up windows are used to make selections and configure nodes. These conventions are similar to those used in many other Windows based programs. Double click on any node in your configuration to edit it.

# **Command Node.**

The Command node is used when an application requires multiple steps. A command node may be configured to play a series of messages, to screen for times and dates before playing a message or presenting a menu to callers. Any combination of nodes and commands may be programmed into a command node.

The user may set up the Command node pressing the CMD button in the Config Builder window to create a new entry, modify an

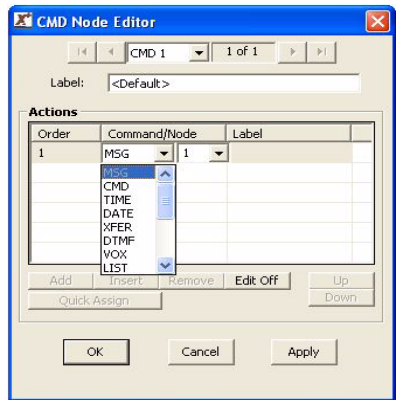

existing entry (double click the current entry), delete or rename an entry by right clicking on it.

# **List Node**

The All/Rotate boxes allow the user to program the SBX to play all messages to callers or to rotate messages to ensure all messages get equal play. The Skip option allows a caller to jump over a message by pressing a DTMF key on their phone. Clicking on the Edit box in the List node will display a window that will allow the user to Add/Update/Delete a play message.

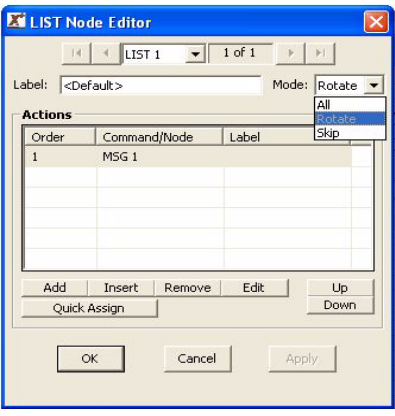

# **Time/Date nodes**

These two nodes instruct the SBX to play messages or execute actions on specified days, dates or times. These nodes are inserted into Command nodes as steps in a call process. Each call is screened to determine if the call is arriving during a specified time frame (Time node) or on a specific day or date (Date node). When the call makes a match, the Time or Date node takes control of the call. The SBX follows the commands configured in that particular node. Multiple Time and Date nodes may be configured in a call flow.

# **Time node**

Configure the Start and Stop fields in Time node. Then configure the action by clicking on the Edit button. In this example message 1 will play between 5pm and 8am.

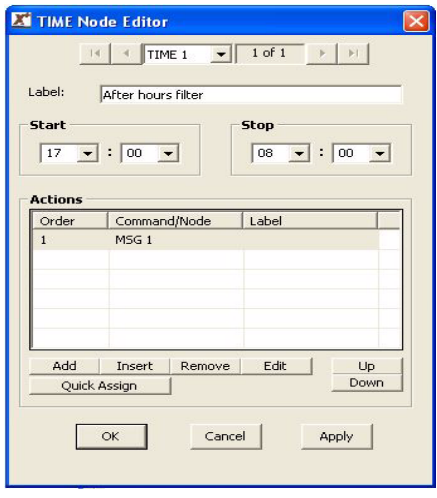

### SBX Node Descriptions **9 About Basic SBX Commands**

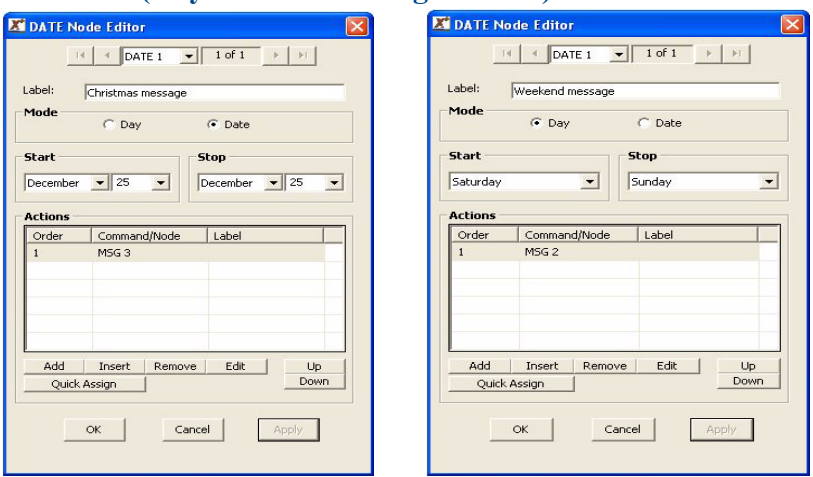

# **Date node (Day and Date configurations)**

Select Day or Date mode, then configure the Start and Stop fields. Configure the action using the Edit button.

# **DTMF/AUTO nodes**

**DTMF Node:** Specifies the action taken on the DTMF digit(s) collected.

**AUTO Node:** Specifies the action taken on the DTMF digit(s) collected. The action will only be executed if the DTMF digits collected match the programmed range of digits.

The range must have a beginning and an end.

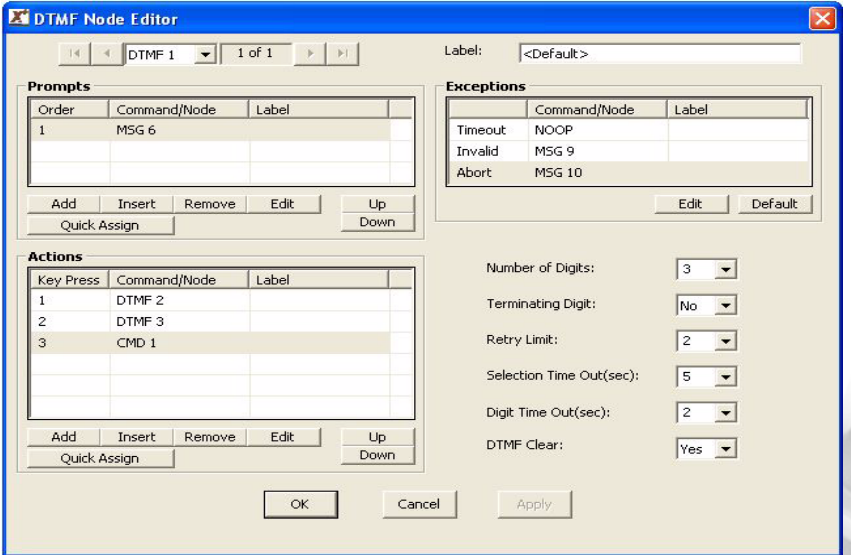

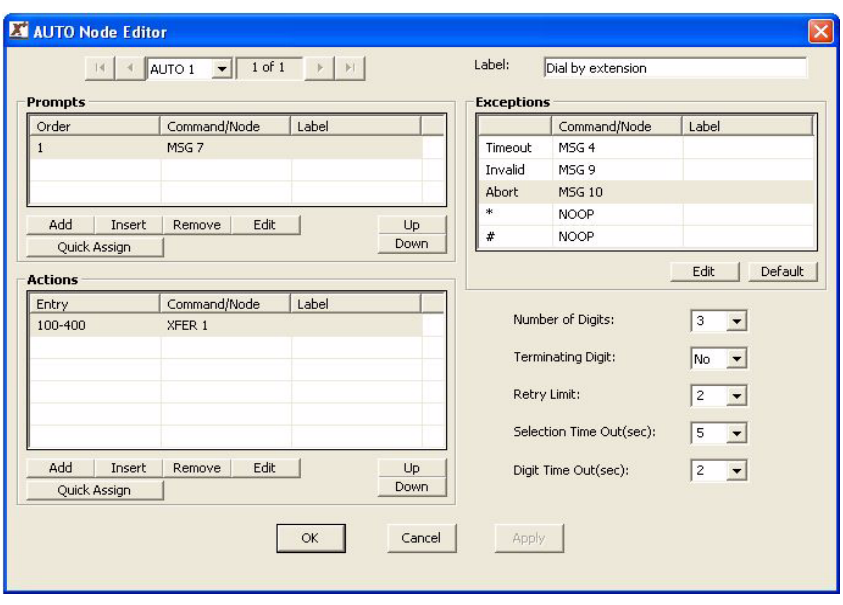

#### **Field Name Description**

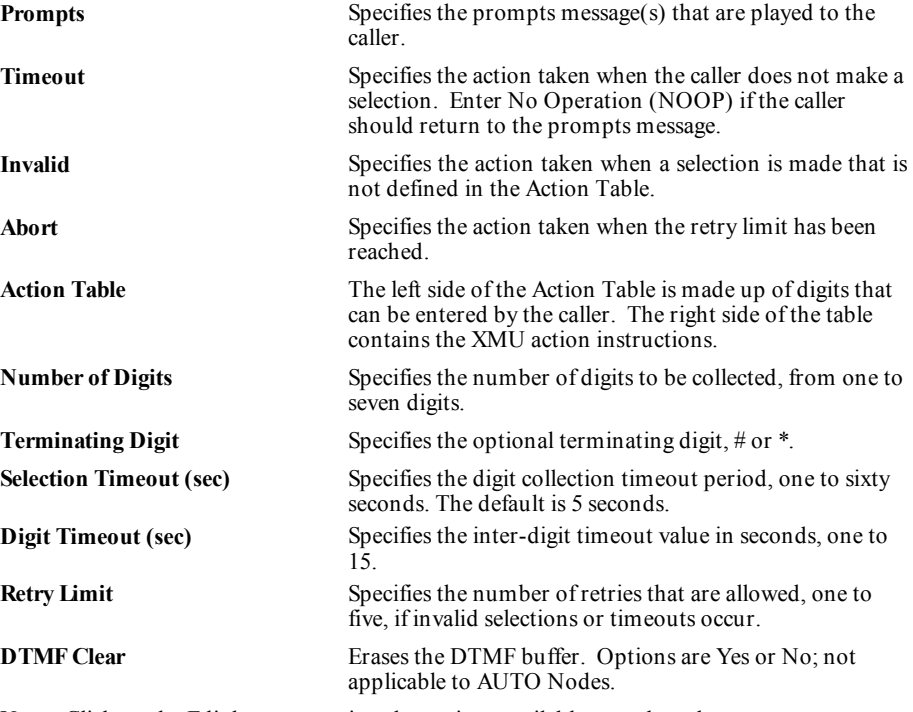

**Note**: Click on the Edit buttons to view the options available to each node.

#### SBX Node Descriptions **11 About Basic SBX Commands**

# **VOX node**

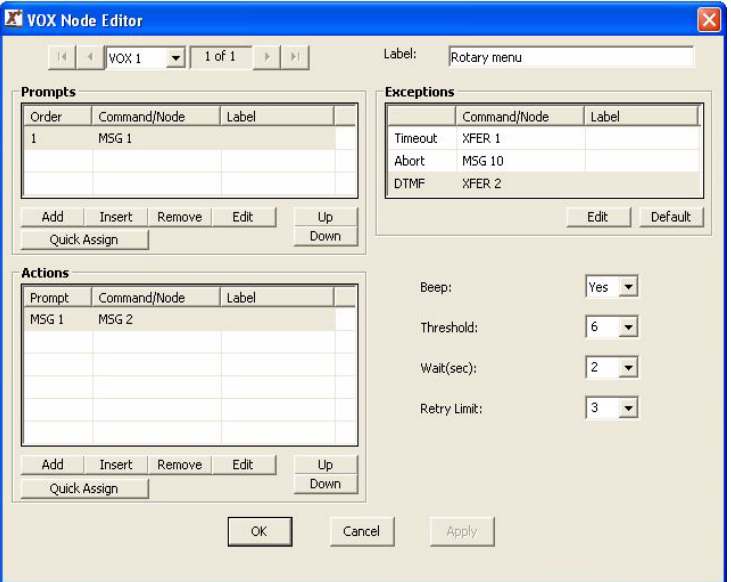

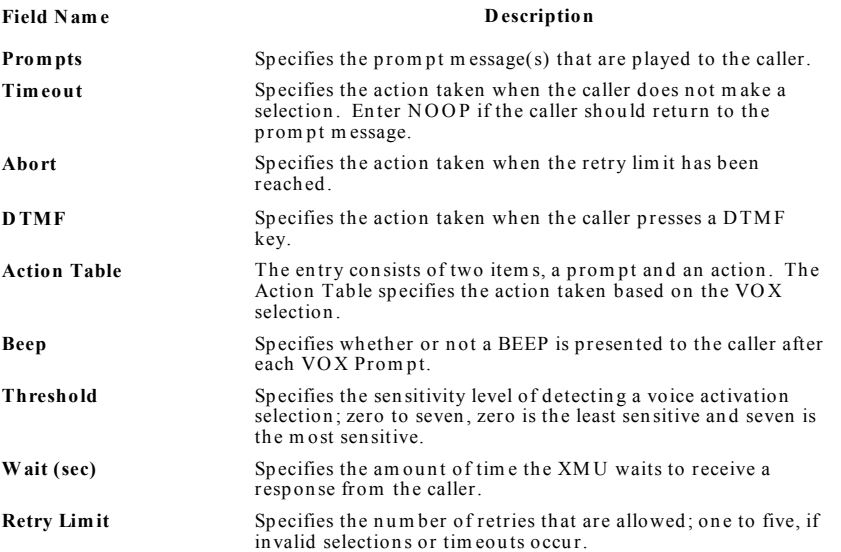

# **Xfer/Style nodes**

These two nodes work together to allow the SBX to perform a call transfer. The Xfer target (extension) is configured in the Xfer node and the Style node identifies the sequence (hookflash only or hookflash plus an access code) that the PBX requires to transfer a call.

# **Xfer node**

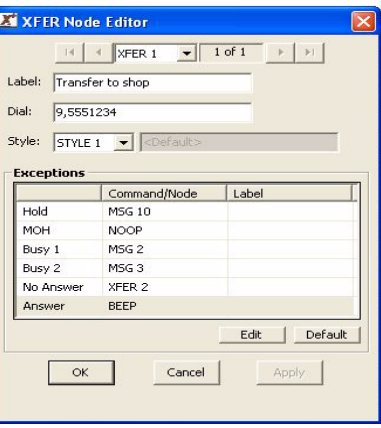

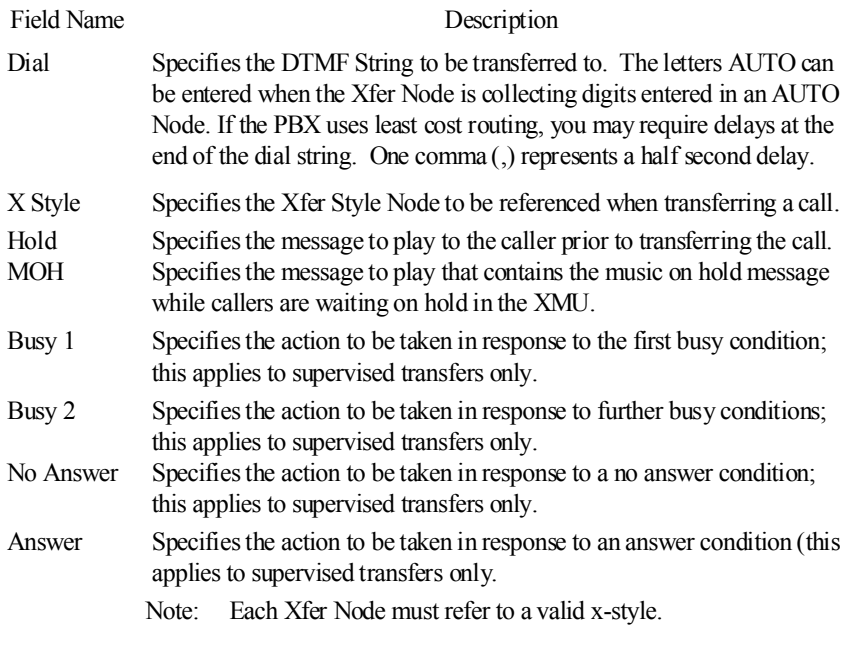

# SBX Node Descriptions **13 About Basic SBX Commands**

# **Style node**

The following characters are used to configure the Transfer, Disconnect and Retrieve fields: 0-9, \*, and # are DTMF entries that can be used in a dial string. An exclamation mark (!) is the entry used to represent a Hook Flash. The duration of the Hook Flash is configured in the Hook Flash field. A comma (,) is used to represent a half second pause.

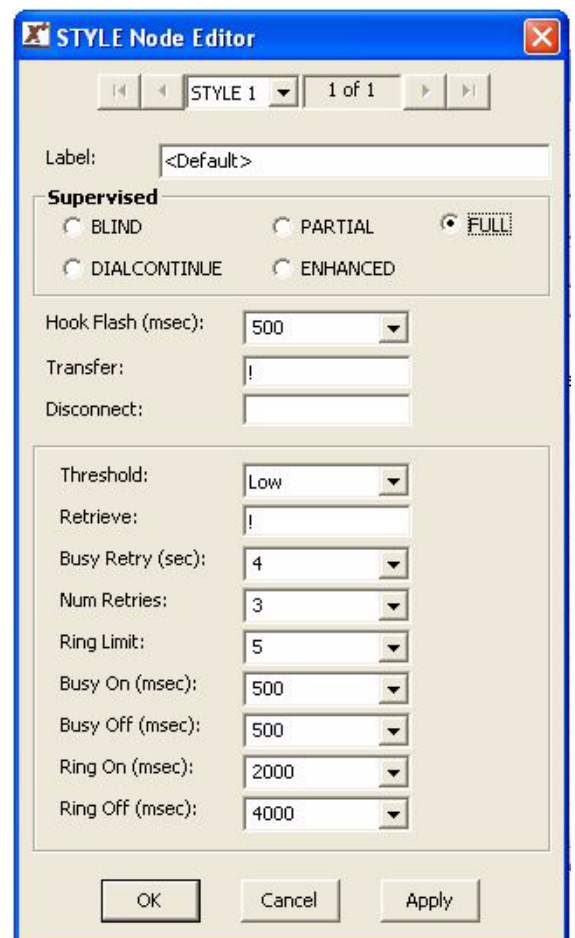

Field descriptions continued on next page.

**14**

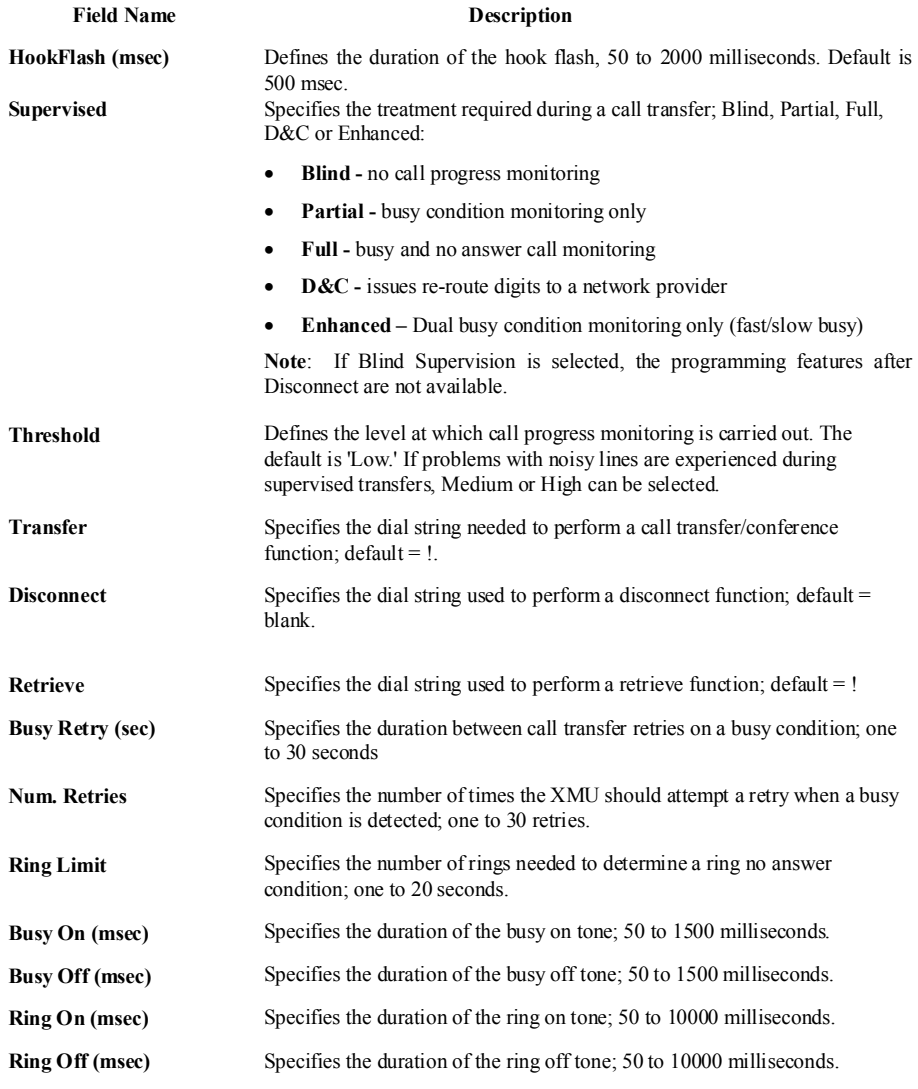

**Note**: When Enhanced Supervision is selected, the Busy On/Busy Off changes to Busy1/On Busy2/On. The setting in milliseconds represents half of the busy signal.

For example, a setting of 500 milliseconds looks for a busy signal that is 500 milliseconds of tone and 500 milliseconds of silence. A fast busy signal is set for half the time of a regular busy tone or 250 milliseconds.

#### SBX Node Descriptions **15 About Basic SBX Commands**

#### **Message node**

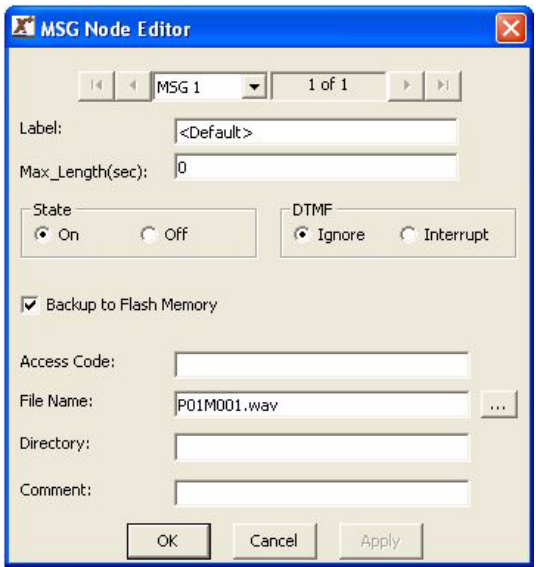

**M** essages **Each message has several configurable fields that affect its functionality. To view** m essage fields, double click on the desired message number in the Config Builder. M essages can be assigned the following characteristics:

- Maximum Message Length this limits the length of the message so that one message cannot be recorded and utilize all of the recording time in the XMU. This feature is useful when different people may be recording messages.
- **O n/O ff State** m essages can be turned off and on rem otely from any touch tone telephone. The default is On.
- **DTM F** the message can be interrupted by a DTM F tone if configured. Rather than listen to the message, callers can enter any D TM F digit and skip to the next message or node in the call flow.
- **• Backup to Flash Memory** default is to back up so message will be sto red even in a power fail situation. De-select if you don't wish to use Flash m em ory
- Access Code if set, you must enter a password before changing this m es sage using the rem ote access feature. Each message can have its own password or a password may be shared.
- Filename When messages are uploaded from the XMU each message is stored as a separate file and assigned a default filename. You can assign a new filename to the messages.
- **Directory** reflects the path or directory location of the .wav file for this m es sage.
- Comment available for additional information about the message.

# **MOH node**

The MOH ports connect to the MOH input(s) on the PBX. Using the MOH node, music and messages are combined to create a seamless on-hold environment. Music and messages may be recorded within the SBX or the music may be provided from an external source. In either case, the SBX will insert messages into the music at configured intervals. The SBX fades the music out before the messages are played. When the messages are finished, the SBX fades the music in again. The music volume and the duration of the music fade time is user configurable.

The SBX has 1 input and 2 outputs: The audio input is used when music is provided by an external source (this is typically an existing source, such as muzak). When the music source is a message recorded within the SBX, the audio input is not used. The MOH audio outputs connect to the MOH input(s) on the PBX. The audio outputs are used in one of two ways: To output messaging in combination with an existing music source. To output music and messages that reside in the SBX (when the music source is a message recorded within SBX). The PBX will be configured in the same way as it would be when a stand alone MOH source is installed. When the PBX connects a caller to a MOH port, the caller hears music or music and messages from the MOH port(s) on the SBX.

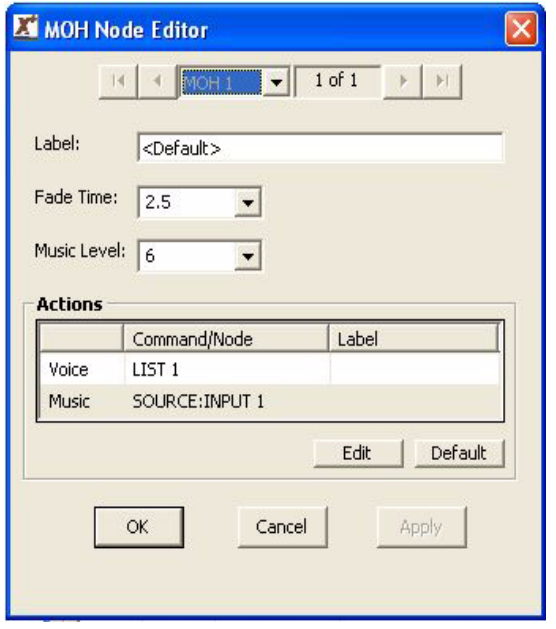

The MOH Node has four fields as follows:

- **Fade Time** is the time it will take for the music to fade in and out before and after the promotional and/or information messages are played to callers on hold. Default is 2.5 seconds.
- **Music Level** field is configured to control the music level during the fade in and fade out. Default is 6. The range is 1-9; with 1 representing quiet and 9 representing loud.
- **Voice** field is configured to instruct the SBX which messages to insert into the music. Other available options are: Play, CMD, List, Date, DBN, Time, Table, Pause and NOOP.
- **Music** field is configured to identify the music source The music source may be an internal (a message in the SBX) or an external source: External Music

 Source: A message recorded within the SBX. The music field can be configured to play a message (this uses recording memory). Options available are: Play, CMD, List, Date, DBN, Time, Table, Pause and NOOP.

External Music Source: Music coming from an external source. The music can be provided by an external source via the MOH input port (muzak, etc.).

# **PAAS node**

The Public Address Announcement System (PAAS) operation on the SBX is designed to play announcements on a public address system. Announcements can be triggered by an external contact closure or by a caller dialing into the system. A message or a group of messages are played when a trigger is received.

The PAAS operation uses two elements - the PAAS instruction and the PAAS Node.

**PAAS Instruction:** The PAAS instruction is used to trigger a PAAS node. Whenever a PAAS instruction is executed, a PAAS node is triggered and begins to play on the output channel (configured in the PAAS node).

**PAAS Input:** The PAAS instruction may be used as the starting node for a channel configured in PAAS mode. When a contact closure is received on the channel, it will execute the starting instruction. Since the starting node is a PAAS instruction, the contact closure will trigger a PAAS node. The messages in the PAAS node are played to the paging system.

**PAAS NODE:** The PAAS Node contains a list of messages that are played to a particular channel. The PAAS node has the following elements -

Line:The channel number to be used for playback (note - this line must be configured for PAAS mode of operation)

Priority:The priority of the PAAS node. The priority ranges from 0 (lowest) to 9 (highest).

Interrupt:Indicates if the PAAS node can be interrupted, either Yes or No.

Actions:The PAAS node contains a list of messages to be played to the paging system

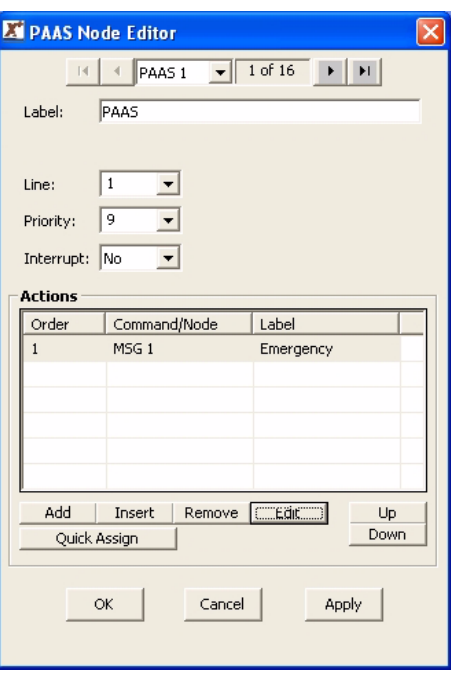

**PAAS Priority:** If no PAAS nodes are playing and a trigger is received for a PAAS node, the PAAS node is played immediately.

If a PAAS node is currently playing (current PAAS node) and a trigger is received for a different PAAS node (triggered PAAS node), the SBX will check the priority of the current node with the triggered node. The following are the possible cases -

Trigger PAAS priority less than Current PAAS priority - the triggered PAAS node will be queued up to play after the current PAAS node

Trigger PAAS priority equal to Current PAAS priority - the triggered PAAS node will be queued up to play after the current PAAS node

Trigger PAAS priority greater than Current PAAS priority - the system checks the 'interrupt' to see if the current PAAS node can be interrupted.

If the Current PAAS interrupt is set to Yes, then the Current PAAS node is stopped and the triggered PAAS node is started, or if the Current PAAS interrupt is set to No, the Current PAAS node is allowed to finish. The triggered PAAS node is queued up to play after the current PAAS node.

**Multiple PAAS Triggers:** If multiple triggers are received, they will follow the rules as stated previously. If a node is queued up, the following rules apply to the order in which the PAAS nodes are queued -

If the PAAS node has a higher priority than any item in the queue, it is placed at the front of the queue.

If the PAAS node has the same priority as other items in the queue, it is added to the queue after any other PAAS nodes with the same priority.

 If the PAAS node has a lower priority as other items in the queue, it is added to the end of the queue.

**APLY instruction (Auto Play):** Takes the digits entered by the user (via the AUTO node) and plays back the digits (using recorded messages). For example, if the user is prompted "Please enter your area code", the digits collected by the system are stored (in the AUTO buffer) and are played back to the caller using the APLY instruction "Your area code is … Is this correct?"

The APLY instruction uses messages to play back each digit entered by the user. The digit to message mapping is as follows –

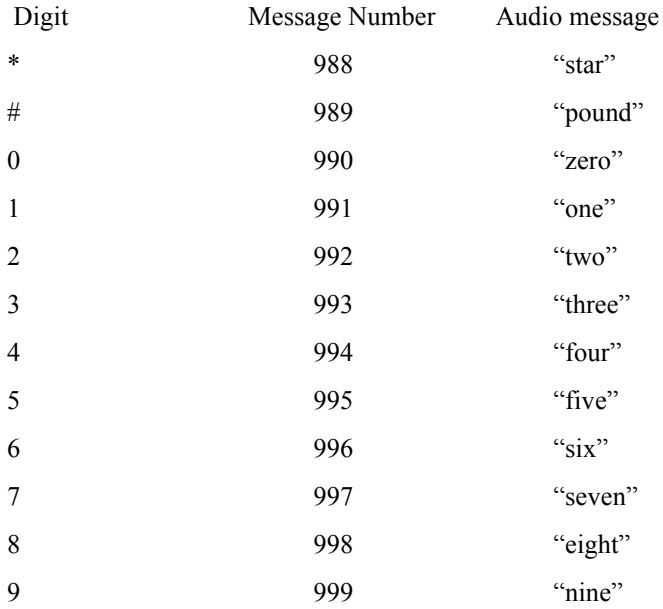

#### **Table node**

Is used to allow the SBX to perform different actions at different periods or intervals (time, date, month, day, weekly, hourly, monthly & calendar). It contains a Mode of operation, an 'invalid' and a 'continue' instruction, followed by a list of Action Table entries. Each Action Table entry contains a starting and ending value, followed by an instruction. When the Table node is encountered in the call flow, the contents of the Table are checked and if any of the entries match, the Action is executed. If none of the entries match, the SBX executes the 'Invalid' instruction.

![](_page_19_Picture_84.jpeg)

#### Field Name Description

**Mode:** The Mode specifies the period that is being compared in the Action Table. For example; weekly, hourly, monthly

**Invalid:** The invalid instruction is executed if there was no match in the Action Table

**Continue:** The Continue instruction is executed if the Action Table instruction executed was a PLAY or LIST node

**Action Table:** The Action Table contains a vaiable number of "start - end" choices depending on which Mode was selected.

# SBX Node Descriptions **21 About Basic SBX Commands**

# **NIS node**

The NIS node allows callers to be directed to a different call flow based on the number they dialed or based on the number of the caller. The NIS feature allows the SBX to handle DNIS/ANI information and to direct the caller accordingly. The SBX receives the digits either before going off hook (T1 wink start or immediate start) or after going off hook (Hybrid line card.) The digits are captured into a NIS buffer, the call flow is directed using a TABLE node to decode portions of the NIS buffer.

![](_page_20_Picture_62.jpeg)

![](_page_20_Picture_63.jpeg)

# **DBN Node**

The Dial By Name (DBN) node allows callers to be directed to an extension by entering the first / last name of the person they wish to contact into the telephone keypad. The most common application (and default for this node) is to prompt the incoming caller to enter the first three (3) digits of the last name of the person they wish to contact. For example to contact John Brown, the caller would enter 276 (BRO) into the keypad. Once the person is recognized, the SBX will transfer the call to the correct extension. The SBX is flexible enough to allow the DBN node to accept first name only, last name only, first then last names, last then first name, etc. Also to allow the number of digits required from the caller to range between one (1) to nine (9)

DBN node when 'Default Last Name' is selected in the method field.

![](_page_21_Picture_96.jpeg)

**Greeting:** Specifies which MSG node will be used as the greeting message to callers.

**Directory:** Specifies which DIR node will be referenced by this DBN node.

**Method:** Choose either Default (last name only) or choose Custom for additional options.

**Language 1; Language 2:** Select which language will be used for this dial by name feature. Two languages can be used if required.

**Action Table:** Displays what action will take place when a condition is seen by the SBX.

#### SBX Node Descriptions **23 About Basic SBX Commands**

![](_page_22_Picture_13.jpeg)

DBN node when 'Custom' is selected in the Method field.

![](_page_23_Picture_114.jpeg)

## **DIR Node**

The DIR or Directory node is referenced by the DBN node when attempting to make a match from the callers key presses. The DIR node contains a list of all possible matches (i.e. people in the company) and their telephone extension number. In order for a dial-byname application to work, both a DBN and a DIR node must be configured.

![](_page_24_Picture_91.jpeg)

**Starting Prompt** Set the message number you wish your directory prompts to start from . This m essage will typically contain the person's name and will be played out when the "Play Name" field in the DBN Node is set to "Yes."

**CSV Filename** The DIR node will allow you to import a CSV file (e.g. M/S) Excel) that contains a list of personnel and their extension numbers. The form at of the CSV file must be Last Name, First N am e, Extension

**Directory Table** This table shows all the people in the directory, their extension and the m essage prom pt assigned to that person. You can manually enter names into this table or import them as described above.

# **About SBX Program Configurations**

SBX program configurations are simple programs that you, the user, can develop with the XMUCOM+ application, and that run on the SBX unit.

SBX program configurations are composed of commands, nodes, messages, and music that are executed when a call is received.

You can develop and build your program configurations from either the XMUCOM+ application (recommended, and most intuitive method) or from the Front Panel of the SBX (only recommended for very simple configurations).

# <span id="page-25-0"></span>**Planning for an SBX Program Configuration**

It is important to spend some time planning and designing your SBX program configurations, before creating and implementing them in XMUCOM+.

During the planning phase, you should:

#### **1. Determine your program configuration requirements.**

Your requirements will depend on the type of program configuration you are designing, the size of your organization, options and variances you need to include, and the complexity and depth of your call flow requirements.

#### **2. Plan your call flow order.**

Begin by determining what should happen when a call is first received, and proceed to call completion in a logical fashion, through all the options and paths that the call can take. This plan should provide a clear representation of all of your desired call flow.

**3. Draw a call flow diagram** (node map plan) showing the calls, menu selections, messages, transfers to extensions, music, and other options you want to include in your program configuration.

The call flow diagram helps you to understand how the various nodes are linked together to create and execute program configurations.

# <span id="page-26-0"></span>**Sample SBX Call Flow Diagram**

You should develop call flow diagrams that document and show the transfer of control from one node to the next for every program configuration that you plan to create and implement.

Call Flow diagrams provide a visual means for documenting and showing how callers are moved through the SBX system. They are effective for showing all the possible paths that a caller can take through your system

The following diagram illustrates a typical call flow diagram. You should create similar, detailed call flows for each of your program configurations.

![](_page_26_Figure_5.jpeg)